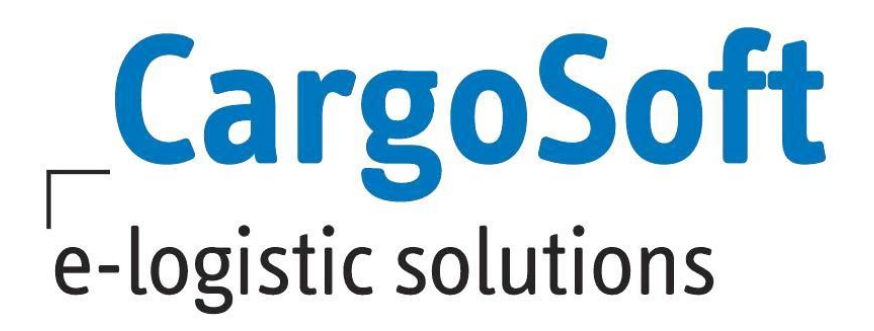

# **eForwarding Release Informationen Version 2020.4**

Nachfolgend informieren wir Sie über die allgemeinen Anpassungen im eForwarding, Version 2020.4

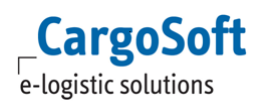

# <span id="page-1-0"></span>**Inhaltsverzeichnis**

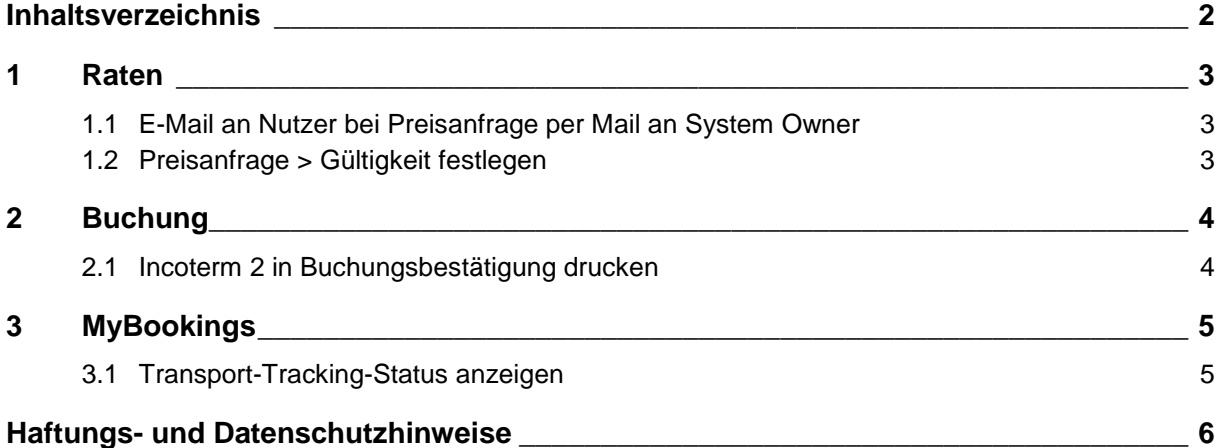

## <span id="page-2-1"></span><span id="page-2-0"></span>**1 Raten**

## **1.1 E-Mail an Nutzer bei Preisanfrage per Mail an System Owner**

Wenn im eForwarding kein Preis gefunden wird, hat der Kunde (Nutzer) die Möglichkeit eine Anfrage per E-Mail an den Spediteur (System Owner) zu senden. Er kann dabei auf einen angebotenen Link klicken.

Nutzer erhält daraufhin eine Bestätigungs-Email.

Voraussetzungen:

Textbaustein mit Key **Mail template for response to custom rate request** unter **Master Data > Templates > text Templates > eforwarding Long Text**.

Zu verwenden sind hier die Platzhalter

{rateRequest} und {name}, um die Summery der Ratenanfrage bzw. den User Namen in die Nachricht zu inkludieren.

folge Informationen sind in der Summery der Ratenabfrage enthalten:

- Departure
- Route
- Incoterm
- MOTs
- Equipment inkl. Gewicht und Volumen
- Message Text
- Your email address (Absender)

[ENT - 3102]

### <span id="page-2-2"></span>**1.2 Preisanfrage > Gültigkeit festlegen**

Neues Setting unter System > EForwarding > Rate Search and Results: **Quote validity buffer to rate end.**

Einzugeben ist die Anzahl der Tage vor Ablauf der Raten, für die maximale Offertgültigkeit. D.h. Suchergebnisse, deren **valid To** Datum weniger als dies vom Tag der Suche entfernt sind, werden ausgeblendet.

Hintergrund: Der Spediteur soll in der Lage seine Preise einzuhalten und rechtzeitig bei den Reedern zu buchen.

#### **Beispiel:**

Buffer = 4 Tage vor Ablauf der Raten

Raten sind gültig bis: 30.06.2020

a) Heutiges Datum: 20.06.2020 Raten bis 30.06.2020 werden angezeigt

b) Heutiges Datum: 28.06.2020 Raten mit Gültigkeit bis 30.06. können nicht mehr angeboten werden, da weniger als 4 Tage gültig. [ENT - 3170]

## <span id="page-3-1"></span><span id="page-3-0"></span>**2 Buchung**

## **2.1 Incoterm 2 in Buchungsbestätigung drucken**

Der zweite Incoterm wurde in den Report aufgenommen. [ENT - 3171]

# <span id="page-4-0"></span>**3 MyBookings**

## <span id="page-4-1"></span>**3.1 Transport-Tracking-Status anzeigen**

Im MyBookings wird jeweils aktuelle Transportstatus angezeigt. Die Bezeichnungen kommen aus den **Stammdaten > Event Management > Event Resource > Labels** für estimated und actual. Diese werden auch im Tracking verwendet. [ENT-2862]

## <span id="page-5-0"></span>**Haftungs- und Datenschutzhinweise**

### **Haftungshinweis**

Trotz sorgfältiger Erarbeitung und Prüfung dieses Dokumentes können aus dem Inhalt keine Haftungsansprüche gegenüber der CargoSoft GmbH abgeleitet werden!

### **Datenschutzhinweise**

Urheberrechtlich geschütztes und vertrauliches Material. Dieses Dokument sowie alle hierin enthaltenen Informationen sind Eigentum der CargoSoft GmbH.

Kein Teil dieses Dokuments darf ohne ausdrückliche schriftliche Genehmigung der CargoSoft GmbH auf jedwede Art vervielfältigt oder an Dritte übertragen werden. Zulässig sind lediglich solche Vervielfältigungen, die intern vom Empfänger dieses Dokuments zum Zweck der Auswertung der enthaltenen Informationen erstellt werden.

Dieses Dokument sowie sämtliche Vervielfältigungen hiervon sind streng vertraulich zu behandeln.

#### **Head Office Bremen**

CargoSoft GmbH Telefon: +49 (0) 421 / 98 500 - 0 Buschhöhe 10 Telefax: + 49 (0) 421 / 98 500 - 192 eMail: info(at)cargosoft.de

#### [https://www.cargosoft.de](https://www.cargosoft.de/)

Sitz der Gesellschaft: Bremen, HRB 19594 Geschäftsführung: Uwe Droste, Friedrich Schierenberg, Dieter Spark

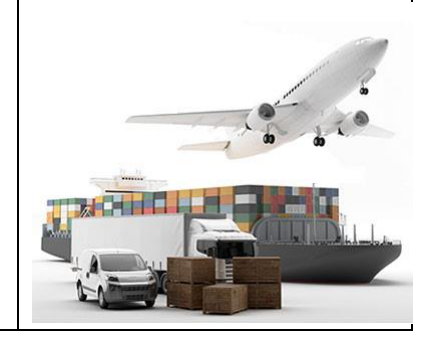